## **\*=============Curve\_Tracer\_Tests============**

**Sometimes both simulations and real silicon will give out the exact same unexpected result. This is what happened while building the following LapTop curve-tracer.**

http://www.idea2ic.com/LapTop\_CurveTracer/LaptopCurve/BiCMOS\_LapTop\_CurveTracer.html

**While working with Charles Williams, who is the developer of MacSpice, it was discovered that plotting X vs Y plots in MacSpice did not behave the same as they did on an oscilloscope. There was this strange blanking of the X/Y curve. This meant that one needed to view 2 dimensional relationships by using only plotting points.** 

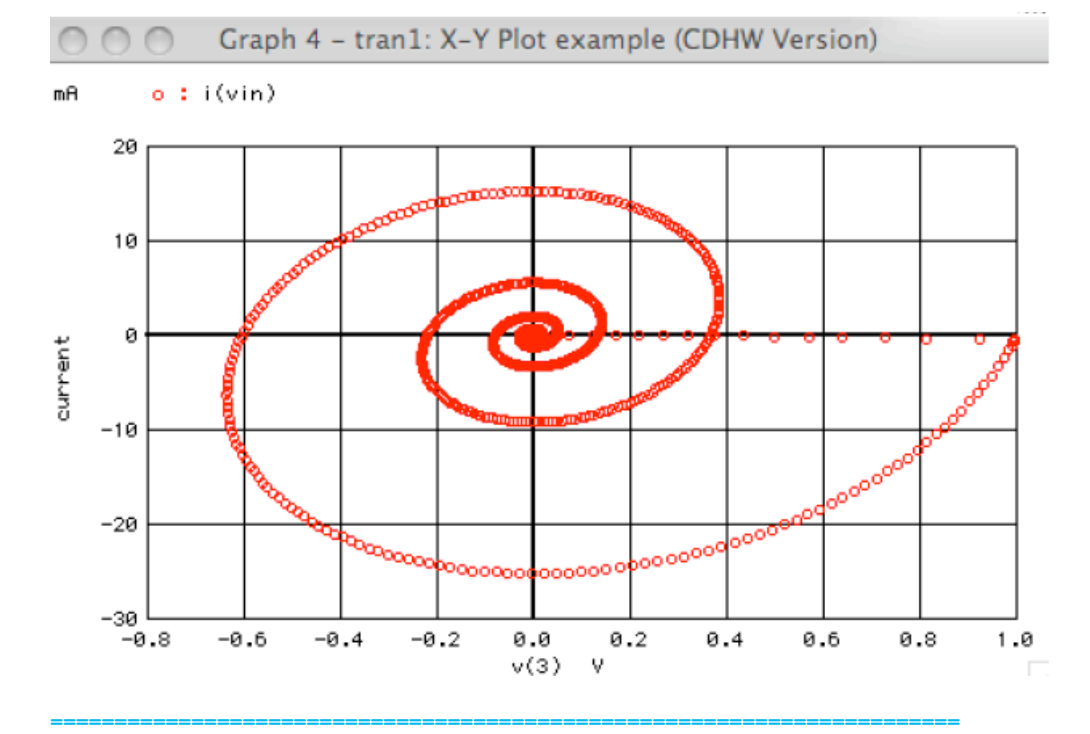

**This blanking was removed quite a while ago to allow the X/Y plots to look much better.** 

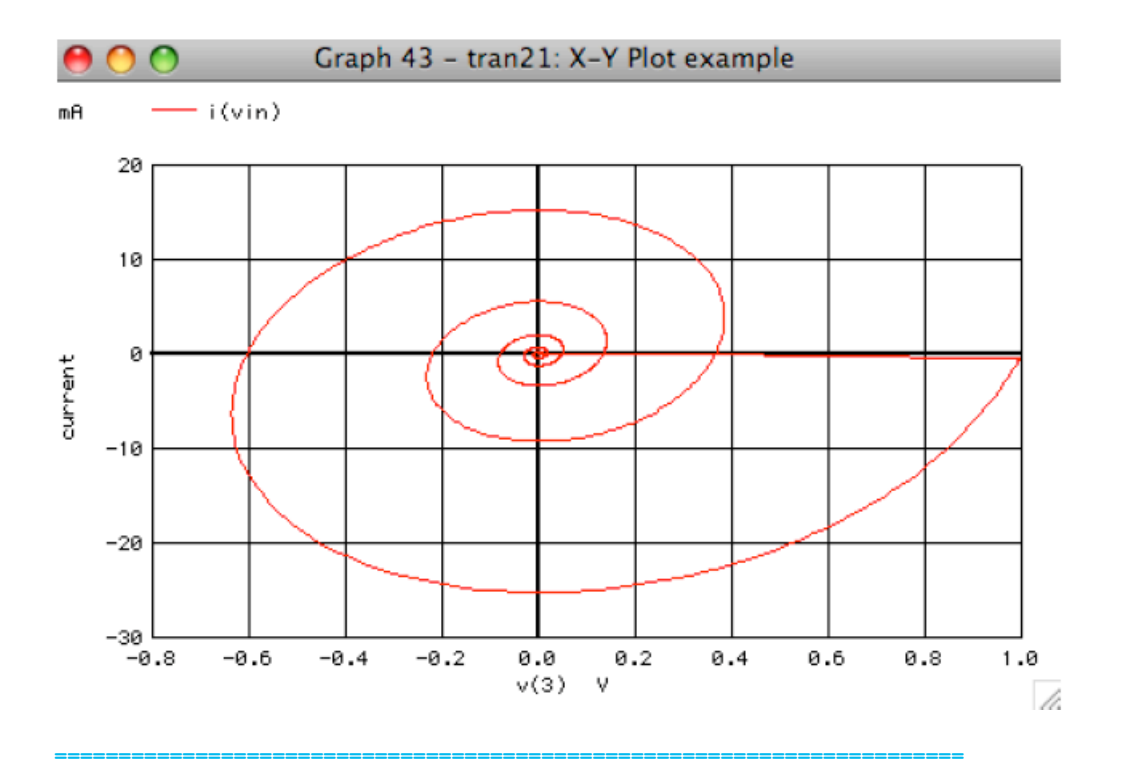

**Just recently, it became apparent why the line blanking feature was there in the first place. Now an old simulation of an NPN on the curve tracer no longer produces the same result.** 

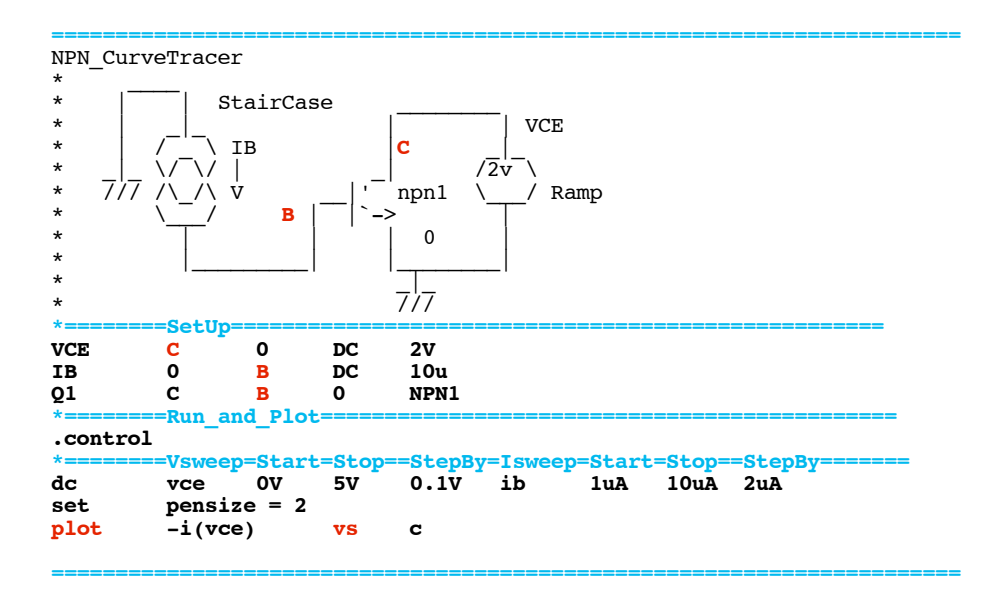

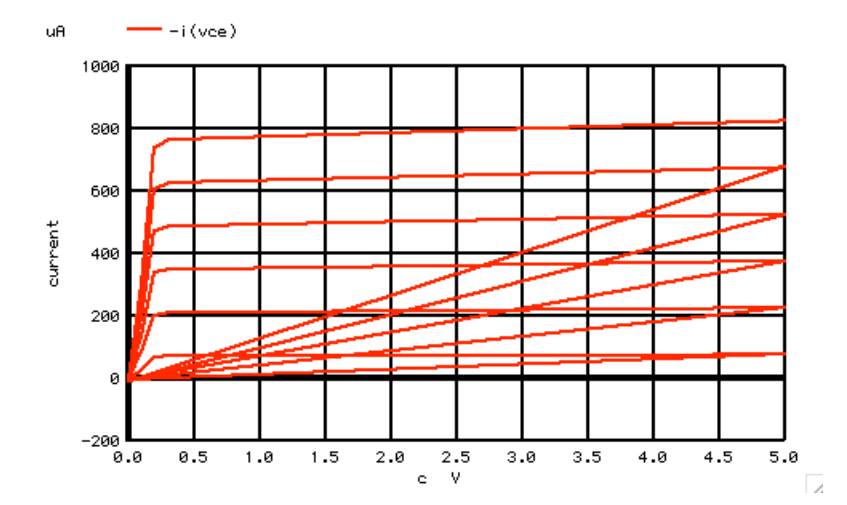

**The laptop curve tracer circuit produces the exact same result if the collector voltage is seeing a sawtooth. It turns out that curve tracers don't sweep collector voltages with a sawtooth, but rather with half wave sine waves. The laptop curve tracer needed to be modified to use a triangle wave.** 

**But spice creates something like a sweep voltage which does not have the flyback. This sweep voltage is set to be the default x axis for sweep plots. Simply plotting only collector current produces the correct results.**

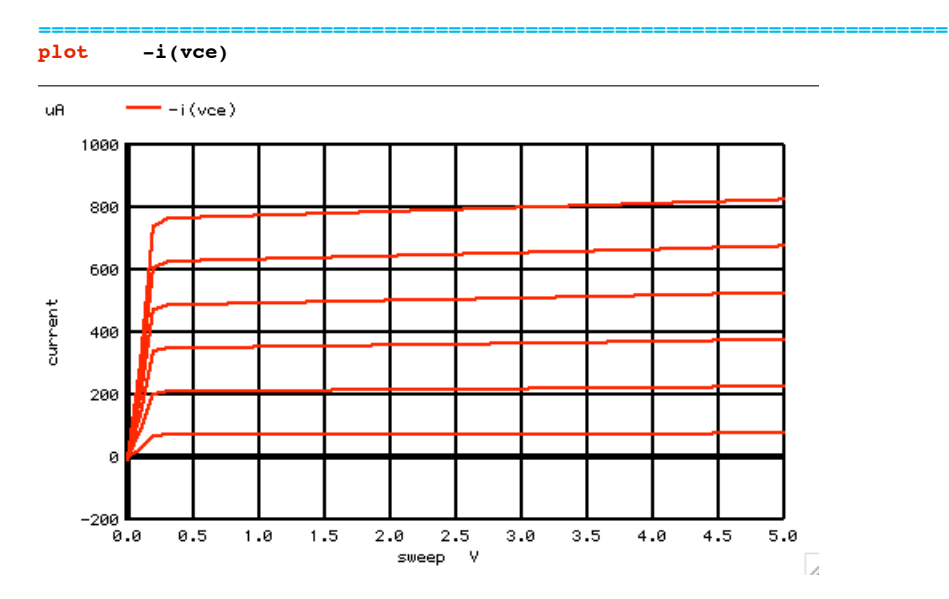

**The sweep is actually the collector voltage from the spice statment.**

**\*========Vsweep=Start=Stop==StepBy=Isweep=Start=Stop==StepBy======= dc vce 0V 5V 0.1V ib 1uA 10uA 2uA**

**The display statement shows what waveforms get generated during an NPN curve-tracer sweep.** 

**======================================================================= display**

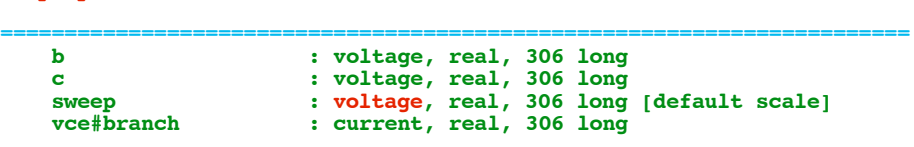

**=======================================================================**

**If one wants to take a better look at all the waveforms,**

**one needs to construct an index array to be applied to the X direction.** 

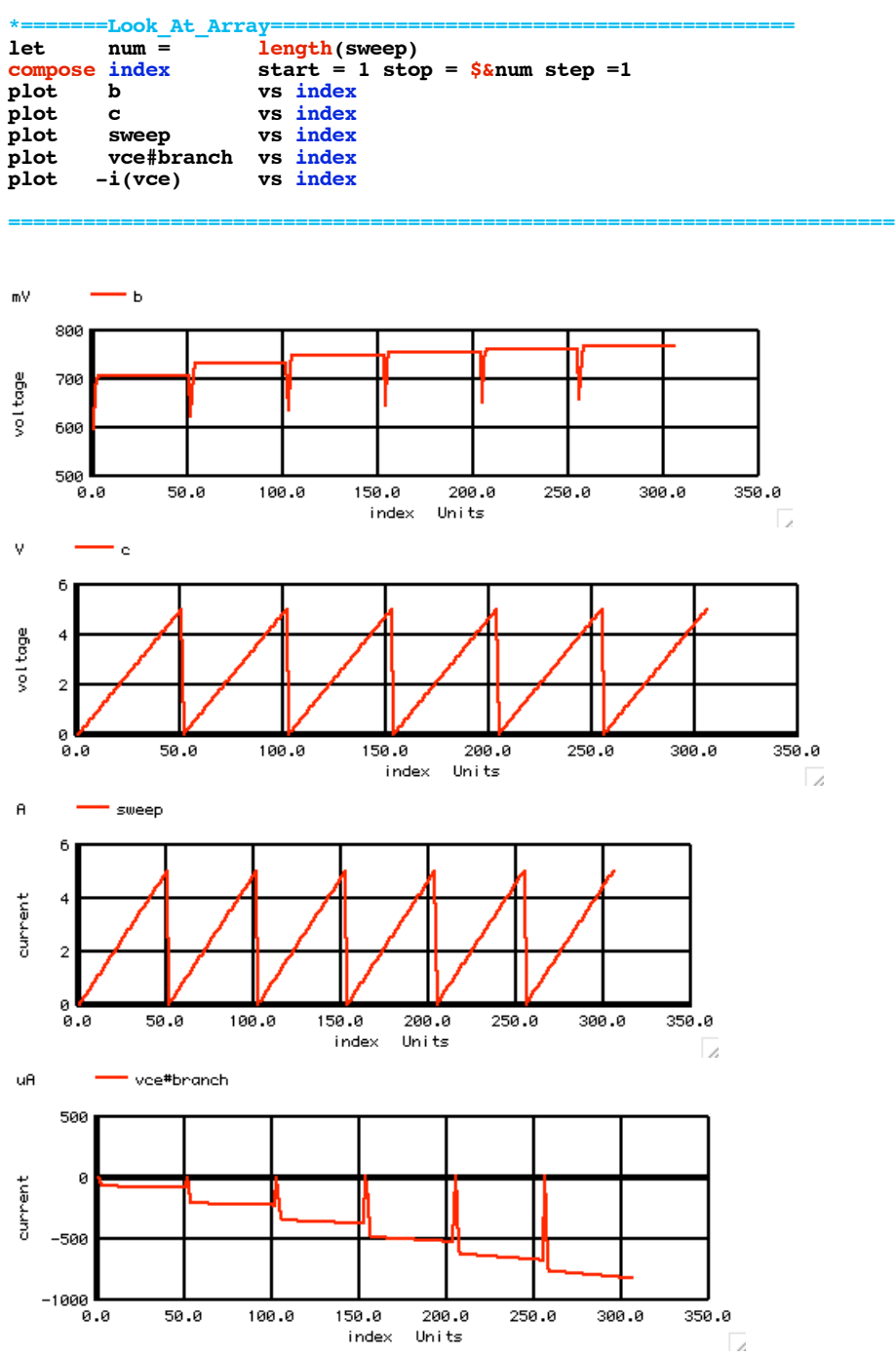

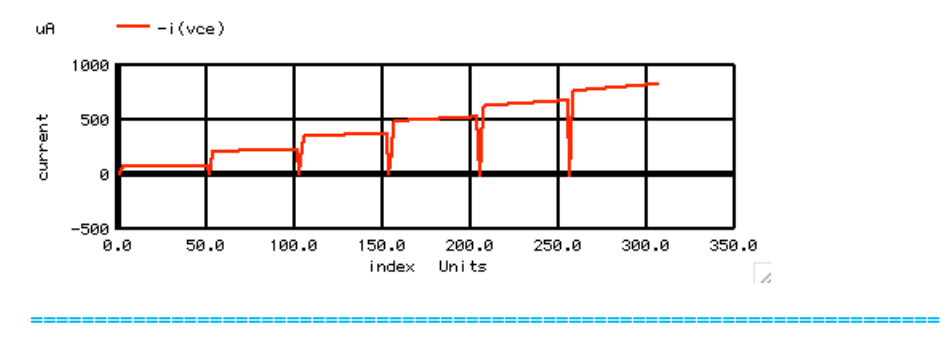

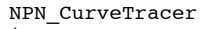

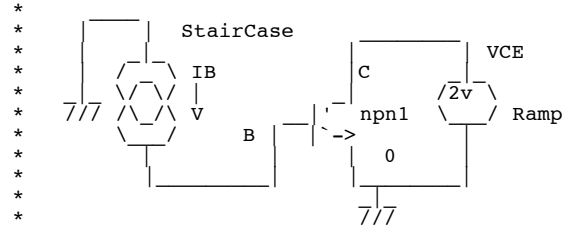

**But as Charles suggested, perhaps the most correct thing to do is to assign the collector voltage as the default x scale.** 

```
=======================================================================
setscale c
display
plot -i(vce)
```
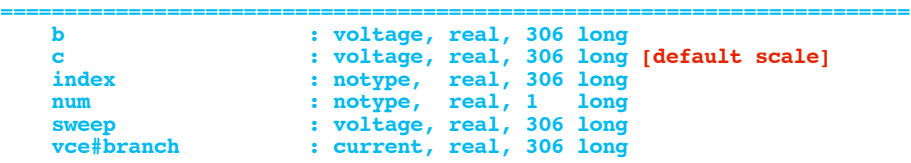

uA  $\rightarrow$  -i (vce)

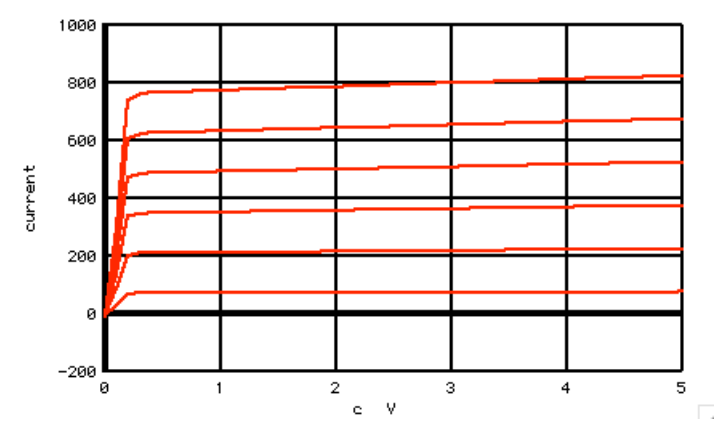

**This way the x axis gets correctly label as the collector voltage node.**

**===========Full\_Netlist\_For\_Copy\_Paste======================= NPN\_CurveTracer** 

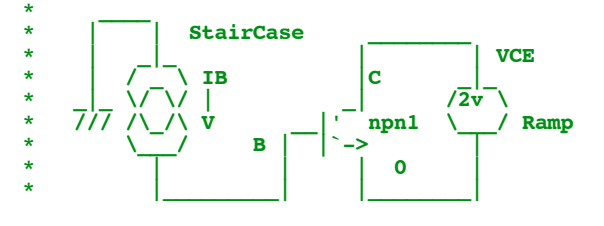

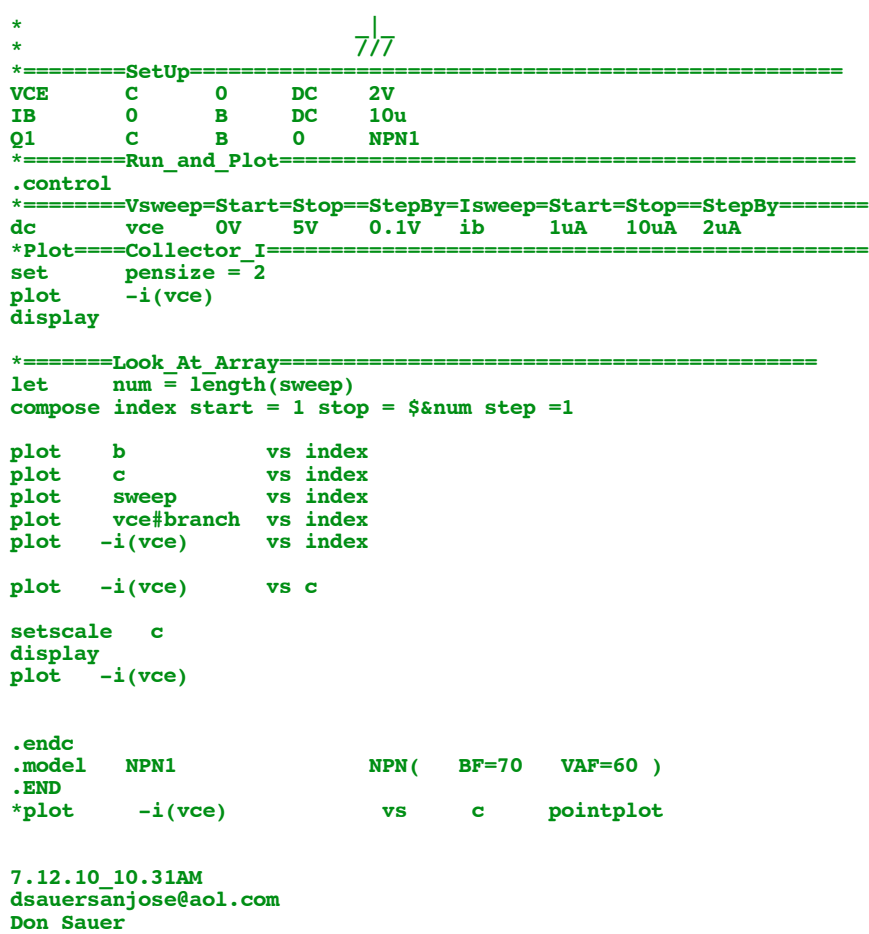

**http://www.idea2ic.com/**